# **ŘÍDÍCÍ JEDNOTKA LOGICA FM BEGHELLI kód 21102**

**Řídící jednotka pro centralizované ovládání běžných a nouzových světelných systémů**

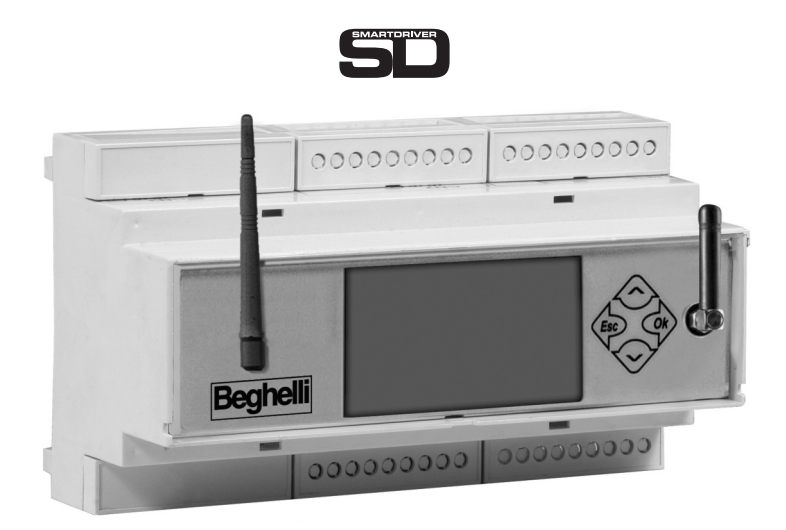

 $C \in$ 

NÁVOD NA MONTÁŽ A OVLÁDÁNÍ

**Beghelli** 

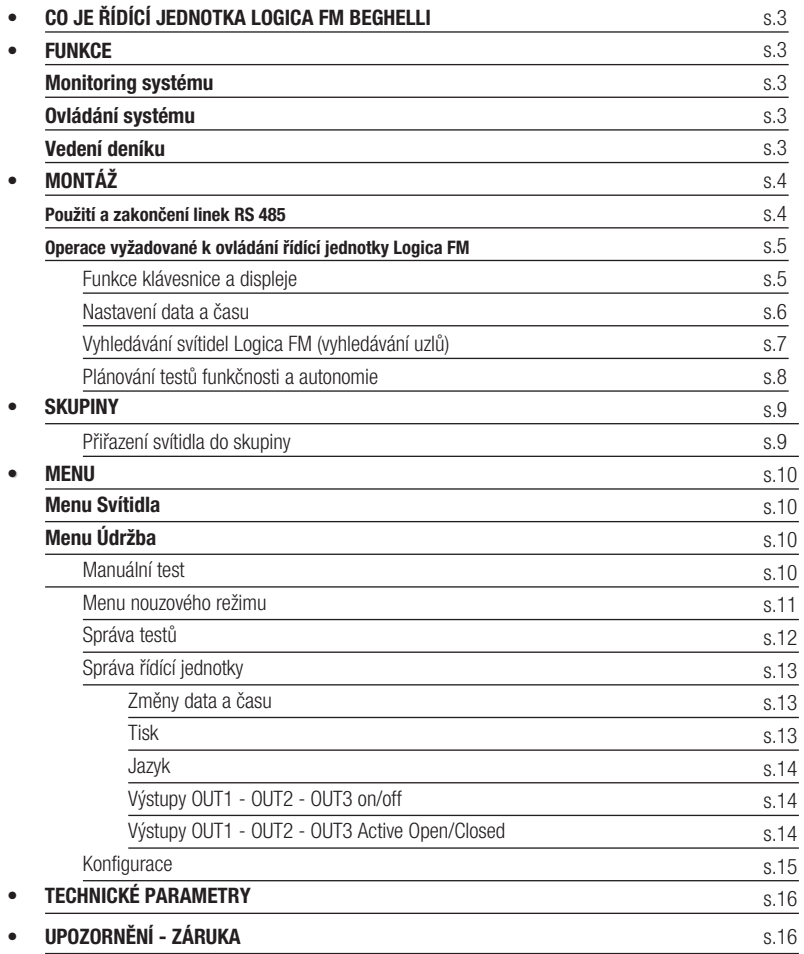

#### **TABLE OF CONTENTS**

Л

 $\mathcal{L}^{\text{max}}$ 

# CO JE ŘÍDÍCÍ JEDNOTKA LOGICA FM BEGHELLI

Řídící jednotka Logica FM Beghelli (kód 21102) je zařízení navržené pro centralizované ovládání běžného a nouzového osvětlení: ovládá a dohlíží až na 992 svítidel řady Logica FM pomocí radiového signálu. Řídící jednotka Logica FM Beghelli sestává z:

- klávesnice a displej pro uživatelské operace;

- radiové rozhraní na frekvenci 2.4GHZ-2.4835GHz, (kód 12130) DSSS "širokospektrá" modulace pro připojení svítidel řady Logica FM;

- rozhraní RS485 pro přímé propojení s PC;
- rozhraní RS232 pro připojení k tiskárně Logica DIN RS232 Beghelli (kód 3284);
- rozhraní USB pro softwarové updaty, zálohu a obnovování konfiguračních dat;
- integrovaný 4G LTE modem pro dálkové ovládání přes Internet;
- rozhraní Ethernet pro LAN sítě;
- rozhraní Wi-Fi pro propojení s PC;

Pro ovládání systému ze vzdáleného PC potřebujete software Logica Visual (kód 12139) nebo SD Manager software (kód 20109).

# **FUNKCE**

Řídící jednotka Logica FM provádí následující úkony:

### MONITORING SYSTÉMU

Řídící jednotka Logica FM soustavně monitoruje svítidla k ní připojená a detekuje a upozorňuje na jakékoli poruchy.

## OVLÁDÁNÍ SYSTÉMU

Řídící jednotka Logica FM umožňuje nastavovat jas svítidel, provádět testy funkčnosti a autonomie na nouzových svítidlech v systému, plánovat testy (datum, čas a časové intervaly) atd.

### VEDENÍ DENÍKU

Řídící jednotka Logica FM Control Unit sleduje výsledky testů a obecně všechny relevantní operace v systému. Pokud je k dispozici tiskárna (kód 3284), lze tyto informace pravidelně tisknout na papír. Pokud je k dispozici připojení k počítači, lze tyto informace odeslat a uložit do počítače.

# MONTÁŽ

Použijte nákres níže pro postup připojení řídící jednotky Logica FM k radiovému orkuhu Logica FM a volitelné DIN tiskárně (sběrnice RS232).

Propojení se systémem, za použití softwaru Logica Visual nebo SD Manager, může být provedeno skrze různé kanály:

- RS485-A;
- Ethernet;
- $-$  Modem 4G LTF;
- Wi-Fi

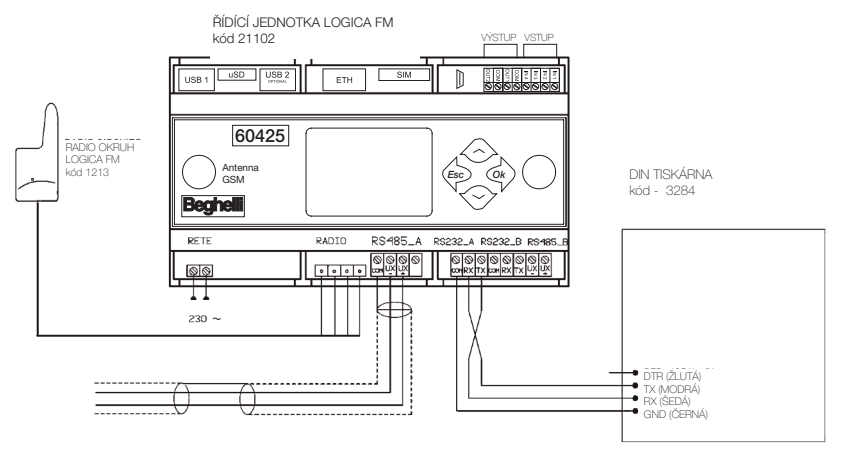

# POUŽITÍ A ZAKONČENÍ LINEK RS 485

Řídící jednotka je vybavena dvěma nezávyslými linkami RS 485 (RS485\_A and RS485\_B), obě s přizpůsobením impedance linky vložením 2 jezdců s roztečí 2.54.

Přizpůsobení linky je nutné, když je řídící jednotka umístěna jako "koncový" prvek sběrnice 485 (začátek nebo konec trasy).

Pro adaptaci linky RS485\_A, vložte Jumper do konektorů J22 a J23 Pro adaptaci linky RS485\_B, vložte Jumper do konektorů J20 a J21

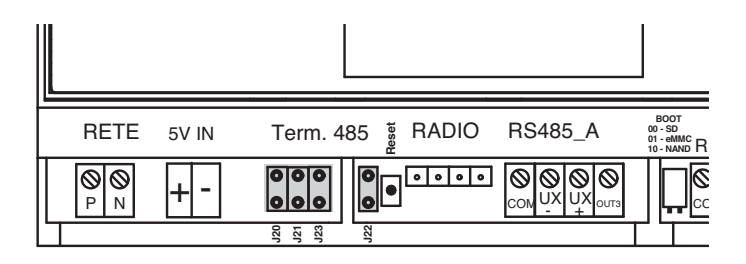

# OPERACE VYŽADOVANÉ K OVLÁDÁNÍ ŘÍDÍCÍ JEDNOTKY LOGICA FM

### FUNKCE KLÁVESNICE A DISPLEJE

Tlačítka umožňují navigaci skrze stránky na displeji, zobrazování informací a volbu operačních režimů.

Tři hlavní menu jsou LUMINAIRES (svítidla), MAINTENANCE (údržba) a STATUS:

- pro pohyb mezi jednotlivými menu použijte tlačítka "DOLŮ"  $\blacktriangleright$  and "nahoru"
- pro vstup do menu a podmenu použijte tlačítko "OK"
- pro návrat do předchozího menu použijte tlačítko "ESC" A

### Další funkce kláves jsou popsány níže:

Použijte tlačítka "DOLŮ"  $\bullet$  a "NAHORU"  $\bullet$  pro změnu hodnoty (např. v menu nastavení data a času s blikajícím ukazatelem hodiny stiskněte  $\blacktriangle$  pro zvýšení hodnoty, nebo stiskněte

co pro snížení hodnoty) a stiskněte tlačítko "OK" do pro potvrzení vložené hodnoty (na

uvedeném příkladu úpravy hodnoty času se stiskem tlačítka  $\bullet$  zadaná hodnota uloží do řídící iednotky).

Poznámka: Pokud je jednotka nová nebo byla její paměť vymazána (řídící jednotka nemá žádná uložená svítidla), některá menu nebudou viditelná.

# NASTAVENÍ DATA A ČASU

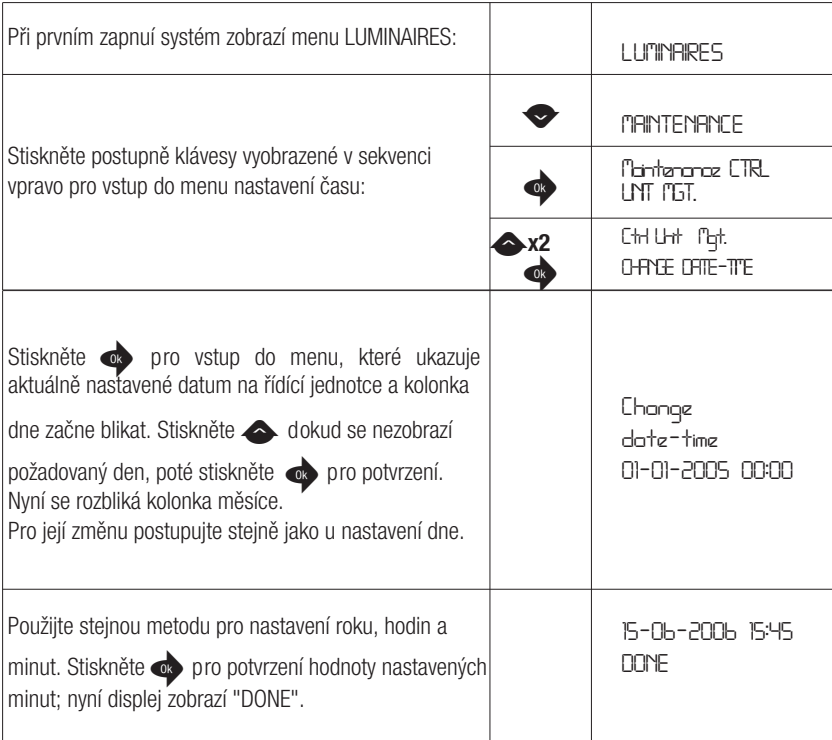

П

## VYHLEDÁVÁNÍ SVÍTIDEL LOGICA FM (VYHLEDÁVÁNÍ UZLŮ)

Poznámka: Nainstalujte řídící jednotku a aktivujte průvodce vyhledáváním svítidel před samotnou instalací svítidel. Pokud tak učiníte, kdykoli je svítidlo zapnuto, řídící jednotka Logica FM je detekuje a zobrazí výzvu na displeji. Na konci instalace by počítadlo na displeji řídící jednotky mělo ukazovat přesný počet nainstalovaných svítidel (pokud tomu tak není, zkontrolujte, zda nejsou svítidla vypnutá nebo vadná).

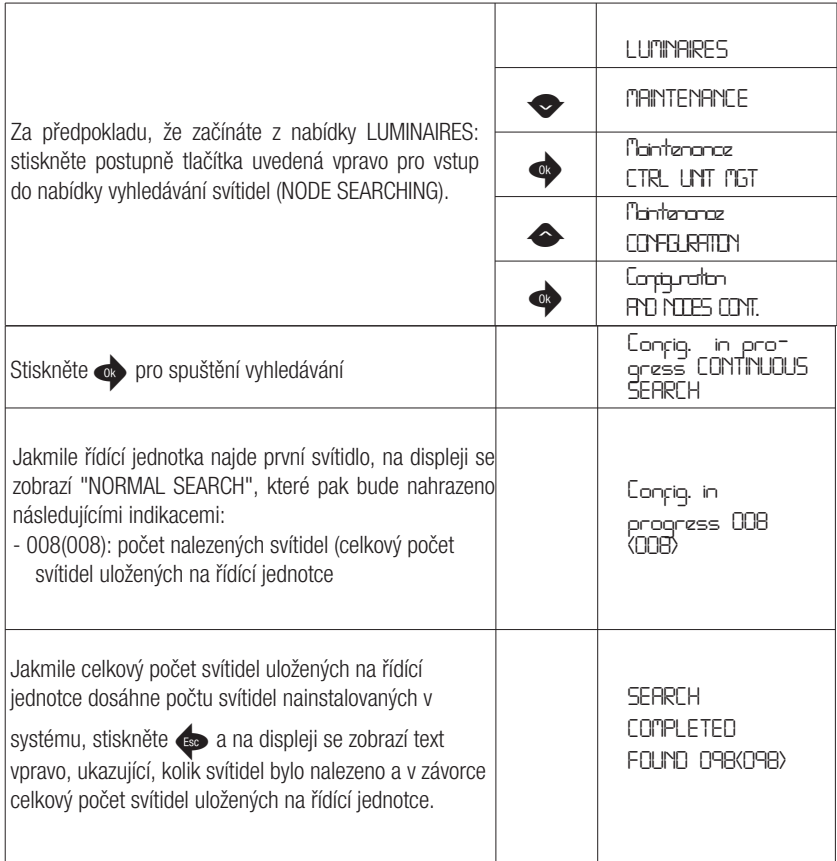

### PI ÁNOVÁNÍ TESTŮ FUNKČNOSTI A AUTONOMIE

Testy funkčnosti a autonomie kontrolují nouzová svítidla. Test funkčnosti sestává ze zapnutí svítidla na 30 sekund, během kterých se kontroluje světelný zdroj svítidla a efektivita baterie; test autonomie zapne svítidlo na delší dobu, na jejímž konci je zkontrolována efektivita baterie. Pokud testy odhalí vadné svítidlo, tato informace je přesunuta ze svítidla do řídící jednotky Logica FM: chybová zpráva bude zobrazena na displeji a chyba bude zaznamenána do logbooku.

#### Pro správnou funkčnost systému musí být nastaveno následující:

- datum a čas následujícího testu funkčnosti;
- datum a čas dalšího testu autonomie;
- časový interval mezi opakovanými testy funkčnosti;
- časový interval mezi opakovanými testy autonomie.

Příklad nastavení data a času pro další test funkčnosti:

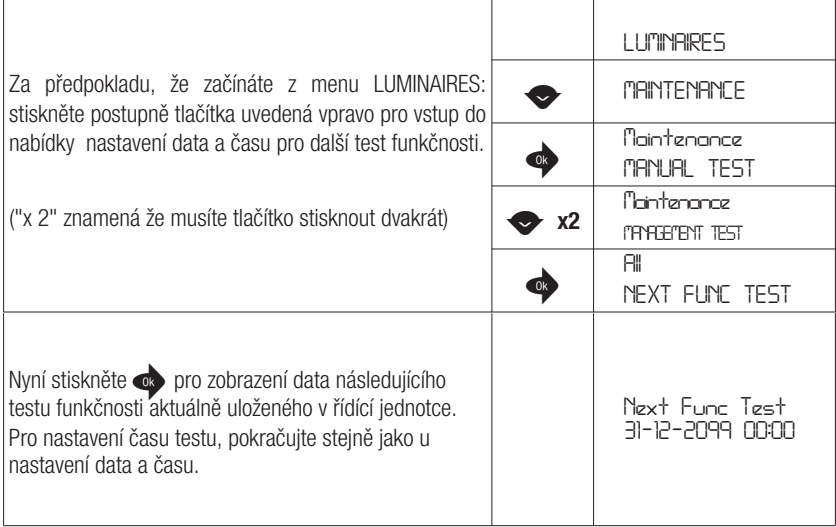

# **SKUPINY**

Svítidla, připojená ke každé jednotlivé řídící jednotce Logica Beghelli, mohou být rozdělena do skupin pro provádění rozdílných operací v každé systémové sekci. Každé svítidlo může patřit do jedné skupiny, více skupin nebo do žádné skupiny. Celkový počet dostupných skupin je 16.

## PŘIŘAZENÍ SVÍTIDLA DO SKUPINY

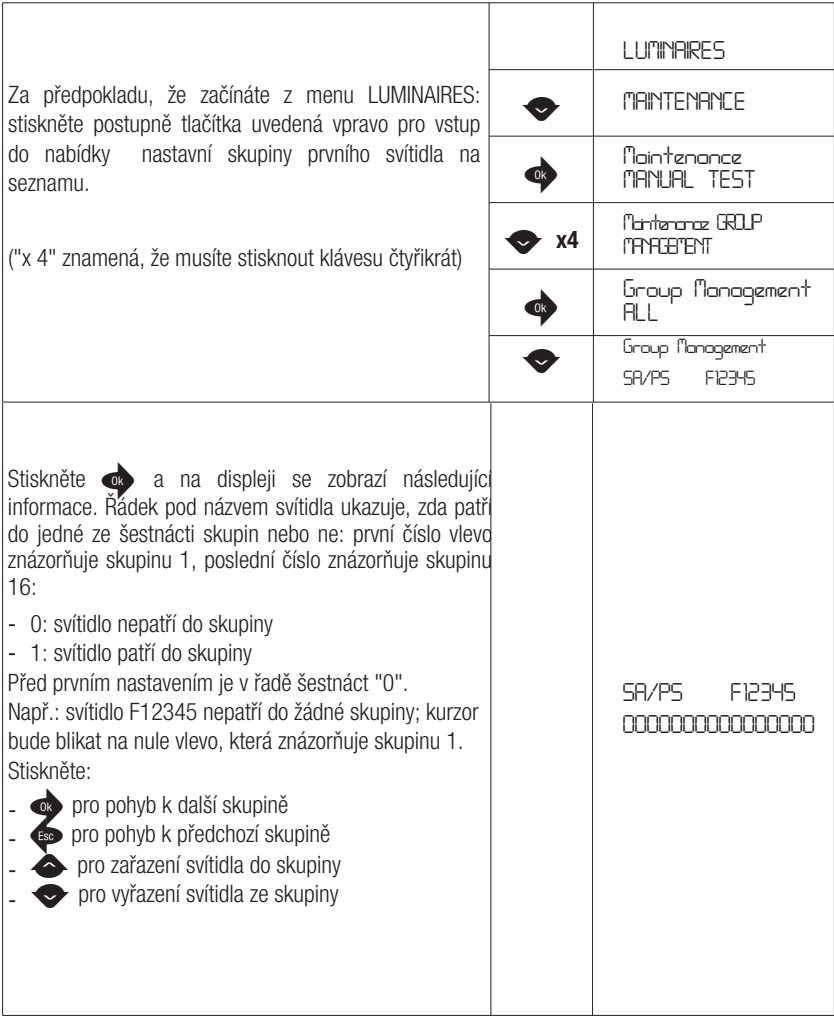

## **MENU**

Systém je uspořádán do nabídek, která umožňují přístup k různým funkcím systému: zapnutí a vypnutí svítidel, provedení testů funkčnosti a autonomie, prohlížení informací o poruchách atd. Pro pochopení, jak se pohybovat mezi nabídkami za pomocí tlačítek, přejděte do sekce "Funkce klávesnice a displeje".

Většina dostupných operací může být aplikována na celý systém nebo jeho části, jak je popsáno v následující tabulce:

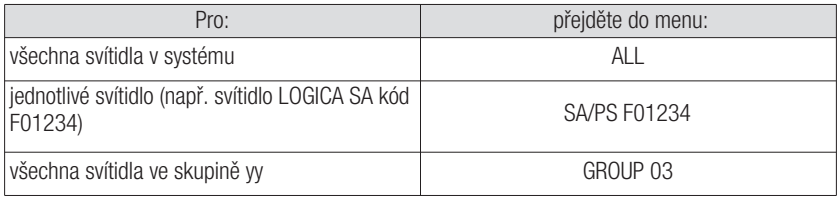

V nabídce jsou 3 menu: SVÍTIDLA, ÚDRŽBA a STATUS.

## MENU SVÍTIDI A

Použijte tuto nabídku pro nastavení jasu svítidel:

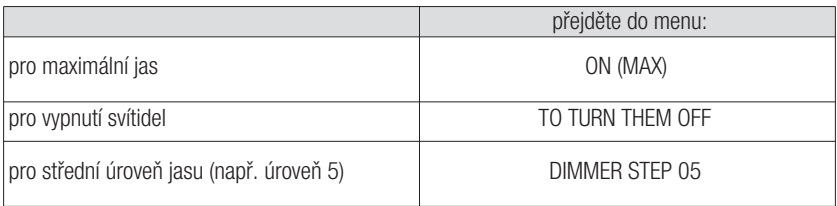

# MENII **ÚDRŽ**BA

### MANUÁLNÍ TEST

Testy funkčnosti a autonomie kontrolují nouzová svítidla. Test funkčnosti sestává ze zapnutí svítidla na 30 sekund, během kterých se kontroluje světelný zdroj svítidla a efektivita baterie; test autonomie zapne svítidlo na delší dobu, na jejímž konci je zkontrolována efektivita baterie.

Testy funkčnosti a autonomie jsou běžně spouštěny v pravidelných intervalech podle plánu nastaveného uživatelem (viz "Plánování testů funkčnosti a autonomie"), ale je také možné provádět testy funkčnosti a autonomie přímo za pomoci kláves řídící jednotky: Manuální test. Manuální test skončí na konci nastaveného času nebo vysláním příkazu Stop test.

Manuální testy nezmění časové intervaly a trvání automatických testů. Použijte nabídku Manuální test pro provedení operací popsaných v následující tabulce:

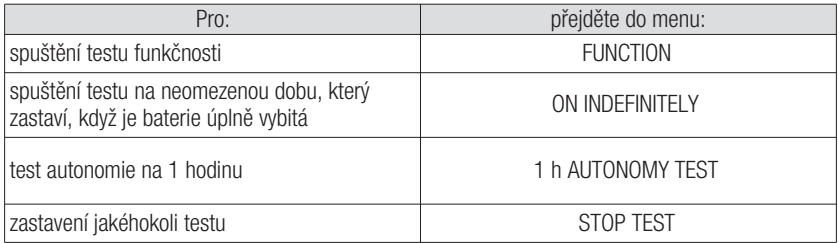

### MENU NOUZOVÉHO REŽIMU

Poznámka: Příkazy v menu EMERGENCY ovlivní pouze svítidla, která nejsou napájena ze sítě, tedy jen ta, která jsou zapnuta v nouzovém stavu.

Jakmile je napájení od sítě ke svítidlu odpojeno, svítidlo se zapne a je napájeno z baterie. Dokud má baterie energii, svítidlu mohou být posílány následující příkazy:

- deaktivace nouzového režimu: svítidlo se vypne; může být znovu zapnuto aktivací nouzového režimu.
- aktivace nouzového režimu: svítidlo se zapne
- vypnout: svítidlo se permanentě vypne; nemůže být znovu zapnuto, pokud samo svítidlo nedetekuje napájení ze sítě. Tato funkce může být užitečná při šetření energie baterie, když například napájení systému musí být přerušeno na delší dobu.

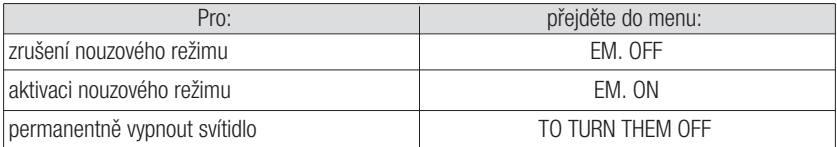

## SPRÁVA TESTŮ

Toto menu umožňuje nastavit:

- datum a čas dalšího testu funkčnosti;
- datum a čas dalšího testu autonomie;
- časový interval mezi opakovanými testy funkčnosti;
- časový interval mezi opakovanými testy autonomie.

Pro více informací, jak nastavit data testů, časy trvání testů a časové intervaly, přejděte do sekce "Plánování testů funkčnosti a autonomie".

Svítidla LOGICA jsou rozdělena na lichá a sudá na základě jejich jedinečných identifikačních adres. Použitím menu EVEN-ODD TEST můžete rozhodnout, zda chcete provést test autonomie nejdříve na všech svítidlech, nebo nejdříve na lichých svítidlech a poté po sedmi dnech na sudých svítidlech.

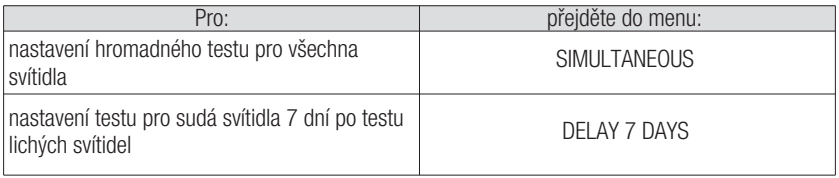

## SPRÁVA ŘÍDÍCÍ JEDNOTKY

#### Změna data a času

Pro nastavení data a času na řídící jednotce Logica FM přejděte do sekce "Nastavení data a času".

### Tisk

Poznámka: Tisk je dostupný pouze po připojení tiskárny Logica DIN RS232 (kód 3284) k řídící jednotce Logica FM.

Následující data mohou být vytištěna:

- **-** Konfigurace: Seznam nainstalovaných svítidel a jejich charakteristika (model, sudé/liché svítidlo, 1h/3h autonomie atd.).
- **-** Plánování: Rozvrhy pro testy funkčnosti a autonomie, časové intervaly pro testování, rozložené testování na sudých a lichých svítidlech.
- **-** Chyby: Každému vadnému svítidlu je přiřazeno varování, které specifikuje typ poruchy (např. chyba 8W neonové trubice, porucha nabíjení baterie atd.).
- **-** Reporty: V tomto menu musíte zadat počáteční a konečné datum pro report. Výpis z tiskárny bude obsahovat důležité akce, které se v daném časovém úseku s řídícími jednotkami Logica v systému udály. Výpis uvede čas startu a konce provedených testů funkčnosti a autonomie, stejně jako seznam vadných svítidel.

Následující možnosti jsou dostupné v menu PRINT:

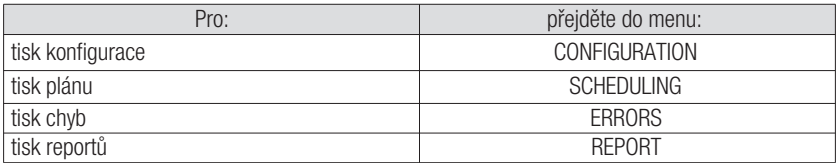

### Jazyk

Uživatel může nastavit různé zobrazované jazyky. Dostupné jazyky jsou ITALSKÝ, NĚMECKÝ a ANGLICKÝ.

### Výstupy OUT1 - OUT2 - OUT3 on/off

Uživatel může povolit nebo zakázat jeden nebo více výstupů pro signalizaci chyb v systému.

### Výstupy OUT1 - OUT2 - OUT3 Active Open/Closed

Po povolení mohou být výstupy nastaveny v režimu N/C nebo N/A; "N/C" znamená, že výstup bude otevřený, pokud se objeví chyba; "N/A" znamená, že výstup se uzavře, pokud se objeví chyba.

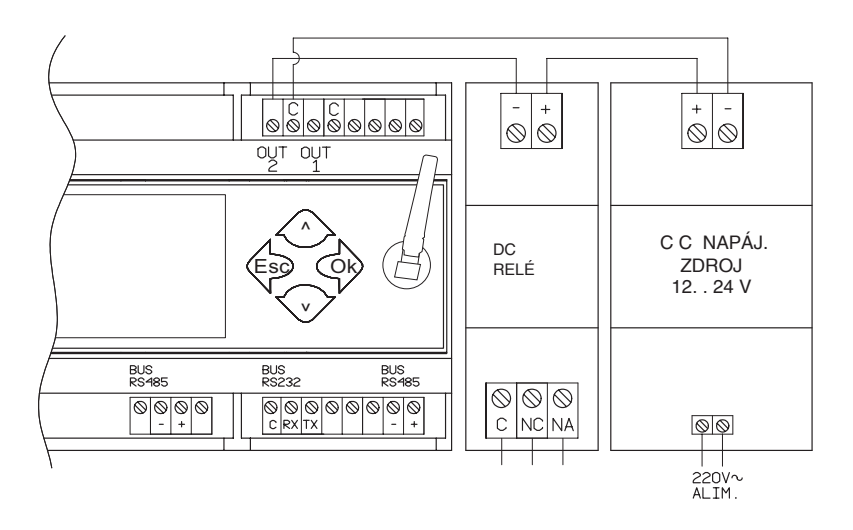

### **KONFIGURACE**

Tato nabídka se běžně používá při instalaci systému osvětlení, při nahrazování nebo přidávání svítidel, nebo při nahrazování řídící jednotky Logica FM.

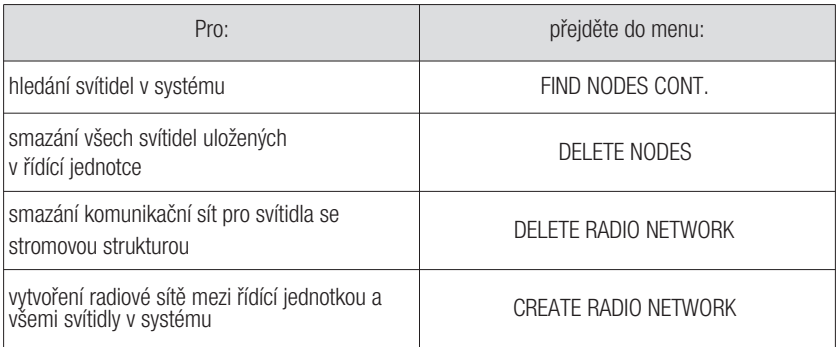

Při první instalaci (viz sekce "Vyhledávání svítidel Logica FM (vyhledávání uzlů)" a kdykoli jsou přidána nová svítidla, spusťte "FIND NODES CONT.".

Pokud jedno nebo více svítidel je vyměněno nebo odebráno ze systému, spusťte "DELETE NODES" a poté "FIND NODES CONT.".

Pokud jsou vzniknou problémy při komunikaci se svítidly v systému, spusťte "DELETE RADIO NETWORK" a poté "CREATE RADIO NETWORK".

#### MENU STATUS

Toto menu umožňuje uživatelský přístup k doplňujícím informacím o řídící jednotce a svítidlech Logica FM.

### CONTROL UNIT (ŘÍDÍCÍ JEDNOTKA)

Toto menu umožňuje uživatelský přístup k doplňkovým informacím o řídící jednotce a svítidlech Logica FM.

### LOGICA FM LUMINAIRES (SVÍTIDLA LOGICA FM)

Toto menu umožňuje zobrazit verzi softwaru řídící jednotky, celkový počet uzlů a počet chybových svítidel.

# **TECHNICKÉ PARAMETR**

Kód - 21102

- Baterie: 2 x NiCd 3.6V 750mAh
- Jmenovité napětí: 230V
- Max. vstupní napětí: 12VA
- Pracovní teplota: 0°C 50°C

### Parametry radiovysílače

- Frekvenční pásmo: 2.4GHZ-2.4835GHz
- RF výkon: <100mW e.i.r.

# UPOZORNĚNÍ - ZÁRUKA

- Před připojením zařízení se ujistěte, že údaje na typovém štítku odpovídají specifikacím sítě.
- Toto zařízení musí být používáno v souladu s jeho zamýšleným použitím. Jakékoli jiné použití bude považováno za nevhodné, a proto nebezpečné. Výrobce nenese odpovědnost za jakékoli zranění nebo škody způsobené osobám, zvířatům nebo majetku v důsledku nesprávného nebo nepřiměřeného použití.
- Před čištěním nebo údržbou odpojte zařízení od sítě.
- Varování: tento produkt obsahuje materiály, které mohou být škodlivé, pokud jsou likvidovány v životním prostředí.
- Zařízení nesmí být likvidováno jako komunální odpad. Musí být podrobeno samostatnému sběru, se zabránilo znečištění životního prostředí. V souladu se směrnicí 2002/96 a prováděcími národními zákony o likvidaci výrobků s ukončenou životností je nedodržení výše uvedeného sankcionováno zákonem.
- V případě jakýchkoliv oprav se obraťte na autorizované servisní středisko a požádejte je o použití originálních náhradních dílů. Nedodržení výše uvedeného může ohrozit bezpečnost zařízení.
- Pro podrobnosti o záručním servisu prosím kontaktujte svého autorizovaného prodejce.

Beghelli S.p.A. prohlašuje, že rádiový vysílač vyhovuje evropské směrnici 2014/53/EU. Úplné znění prohlášení o shodě pro zařízení je k dispozici na webové stránce: www.beghelli.it/en/technical-area/ tools/download.

Zařízení lze používat v rámci zásad "volného použití".

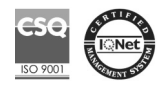

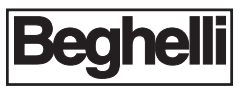

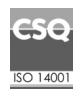

w w w . b e g h e l l i . c o m BEGHELLI-Elplast,a.s. - Elišky Junkové 498/6 - Brno - Bosonohy 642 00 - Česká republika

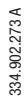

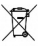